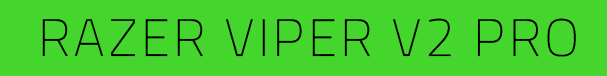

ОСНОВНОЕ РУКОВОДСТВО

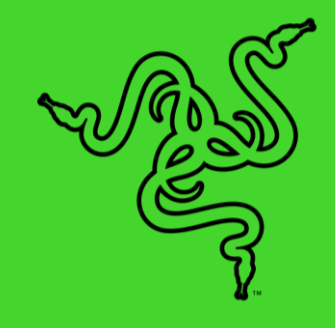

В киберспорте появился новый суперхищник. Эта мышь является наследником удостоенной наград модели Razer Viper Ultimate, при этом новинка практически на 20% легче и оснащена всесторонними улучшениями для повышения качества игры. Когда у вас в руках одна из легчайших беспроводных игровых мышей в истории, вас ничто не остановит.

### СОДЕРЖАНИЕ

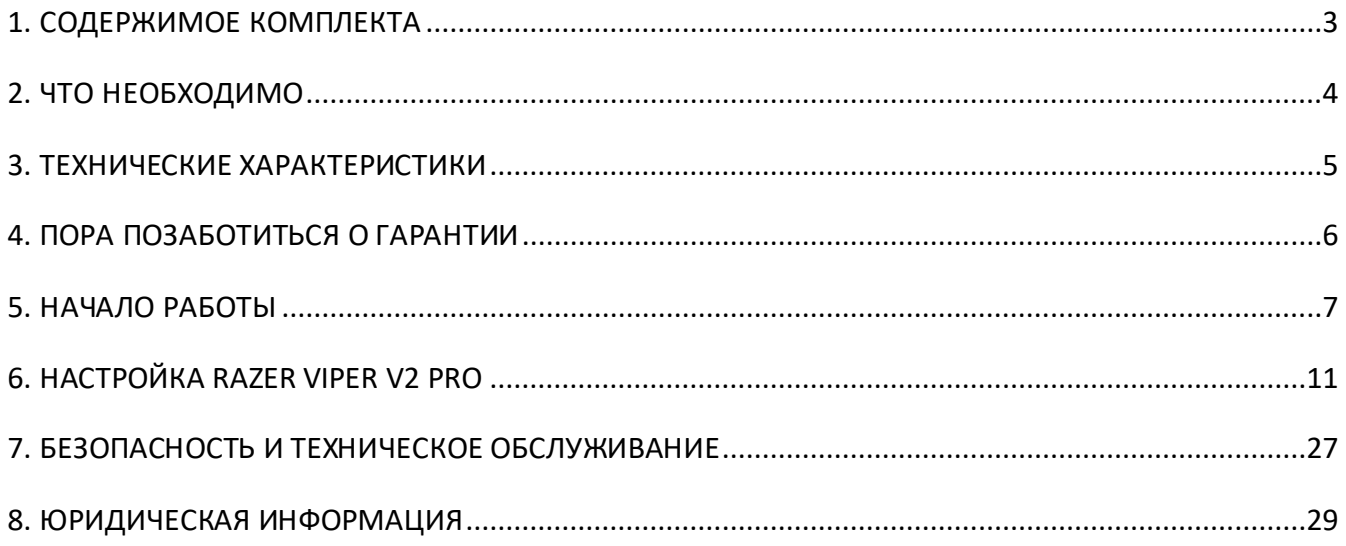

# <span id="page-3-0"></span>1. СОДЕРЖИМОЕ КОМПЛЕКТА

■ Razer Viper V2 Pro

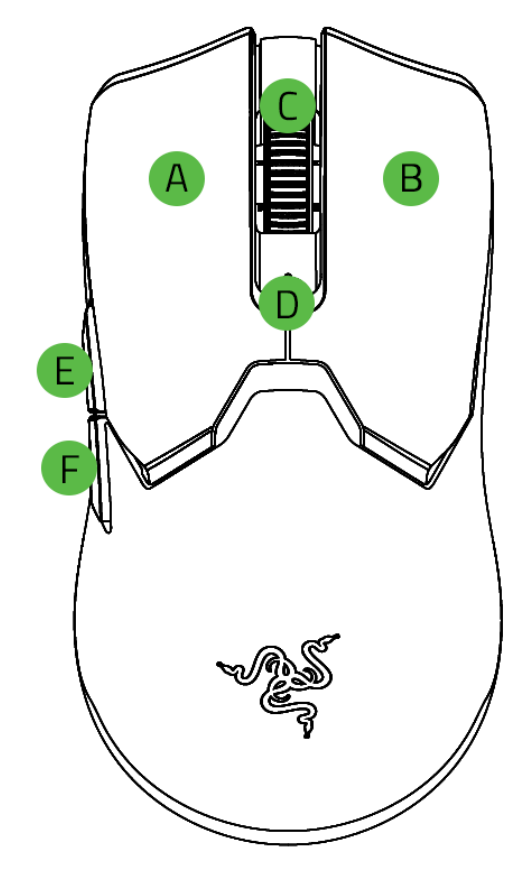

- Левая кнопка мыши
- В. Правая кнопка мыши
- С. Колесо прокрутки
- Индикатор состояния
- Е. Кнопка мыши 5
- Кнопка мыши 4
- G. Порт USB-C

A

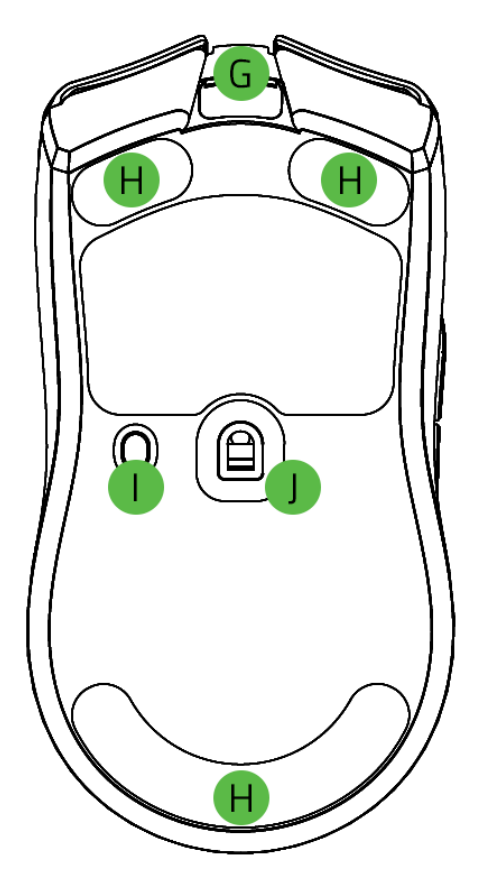

- Н. Сверхгладкие ножки мыши Ultraslick
- **I.** Кнопка питания / переключения DPI
- Оптический сенсор Razer™ Focus Pro с разрешением 30K DPI

*Значения оптического разрешения (DPI): 400, 800 (по умолчанию), 1600, 3200 и 6400. Настройка значений DPI может осуществляться с помощью Razer Synapse.*

Кабель USB-A/USB-C Speedflex

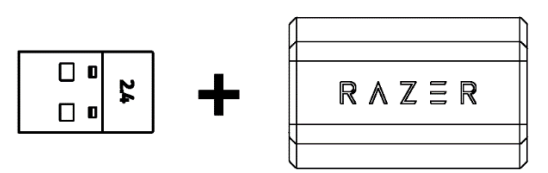

■ Кабель USB-A/USB-C Speedflex

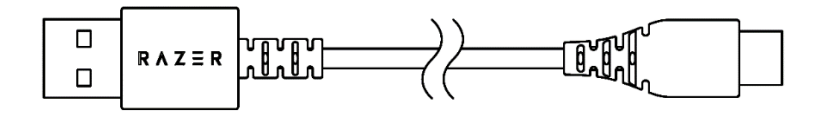

■ Нескользящая Лента Razer Для Мыши

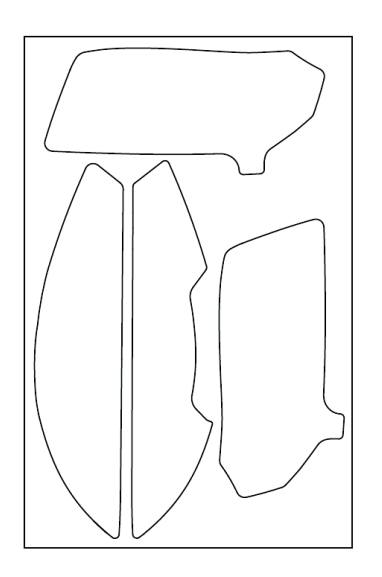

<span id="page-4-0"></span>■ Важная информация о продукте

# 2. ЧТО НЕОБХОДИМО

### **ТРЕБОВАНИЯ ПРОДУКТА**

■ Порт USB-A

#### **ТРЕБОВАНИЯ RAZER SYNAPSE**

- **•** Windows® 10 64-разрядная (или более новая версия)
- Подключение к Интернету для установки ПО

# <span id="page-5-0"></span>3. ТЕХНИЧЕСКИЕ ХАРАКТЕРИСТИКИ

- **Форм-фактор: Для правой руки / симметричная**
- Подключение: Razer HyperSpeed Wireless
- Время работы от батареи: До 80 часов (при постоянном перемещении с частотой опроса 1000 Гц)
- RGB-подсветка: Нет
- Сенсор: Focus Pro
- **Максимальная чувствительность (DPI): 30 000**
- Максимальная скорость (дюймов в секунду): 750
- **Максимальное ускорение (G): 70**
- Программируемые кнопки: 5
- Тип переключателей: оптические
- Ресурс переключателей: 90 миллионов нажатий
- Профили встроенной памяти: 1
- Ножки мыши: 100% фторопласт
- Кабель: USB Туре-С (для зарядки и проводного подключения)
- Наклоняемое колесо прокрутки: нет
- Совместимость с зарядными станциями: нет

# <span id="page-6-0"></span>4. ПОРА ПОЗАБОТИТЬСЯ О ГАРАНТИИ

В ваших руках находится великолепное устройство, дополненное ограниченной гарантией на 2 года. Чтобы максимально расширить функционал своего устройства и получить эксклюзивные преимущества Razer, зарегистрируйтесь по адресу [razerid.razer.com](https://razerid.razer.com/)

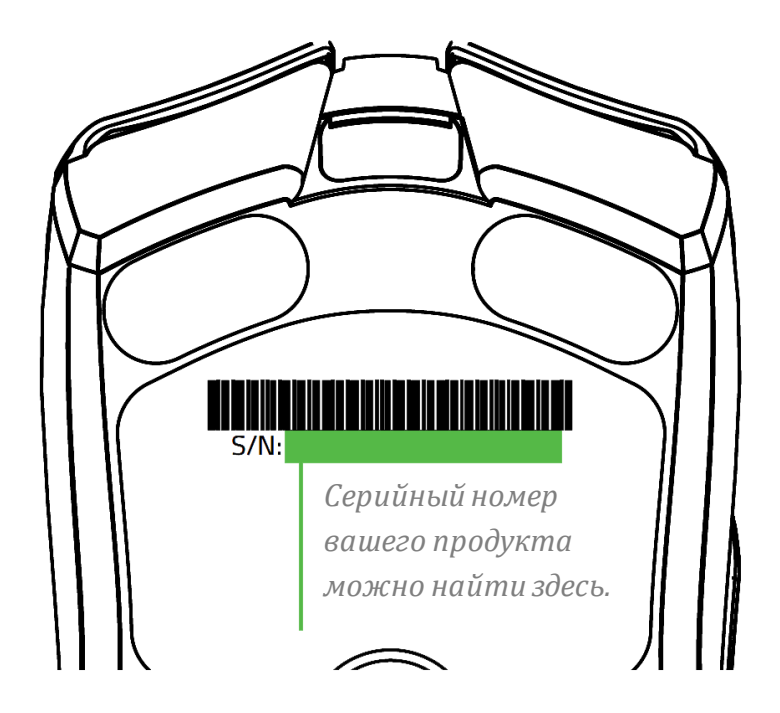

Появились вопросы? Обратитесь в службу поддержки Razer по адресу [support.razer.com](http://support.razer.com/)

# <span id="page-7-0"></span>5. НАЧАЛО РАБОТЫ

### **ЗАРЯДКА МЫШИ**

Вставьте кабель для зарядки, подключенный к одному из USB-портов компьютера, в Razer Viper V2 Pro. Для наилучшего результата полностью зарядите мышь, прежде чем использовать ее в первый раз. Зарядка полностью разряженной батареи длится приблизительно 4 часа.

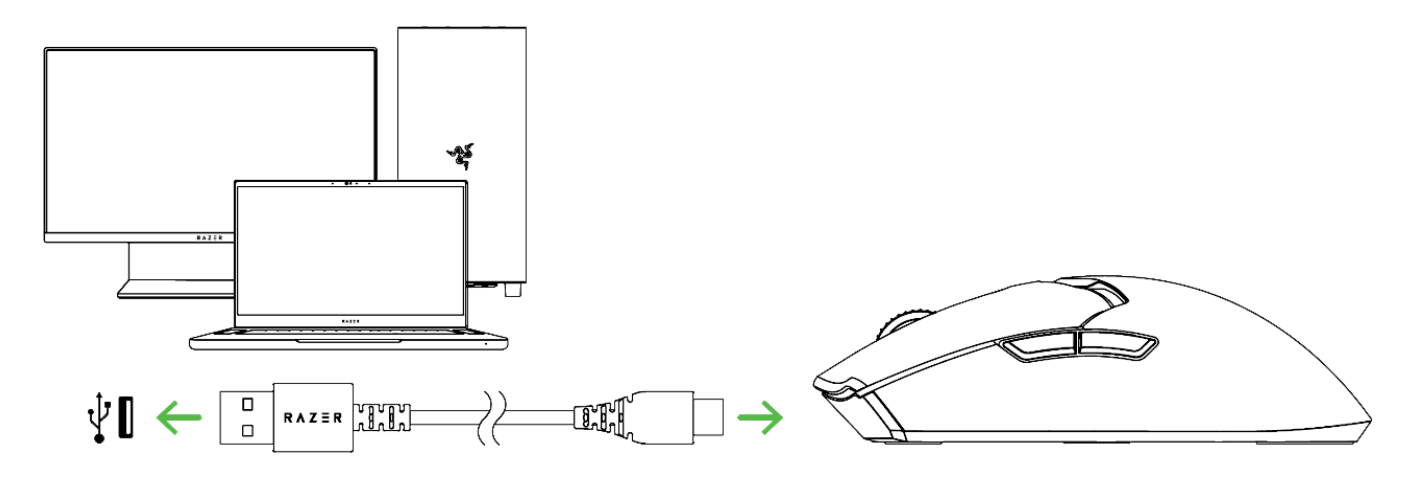

Во время зарядки индикатор состояния мыши будет отображать процент заряда батареи.

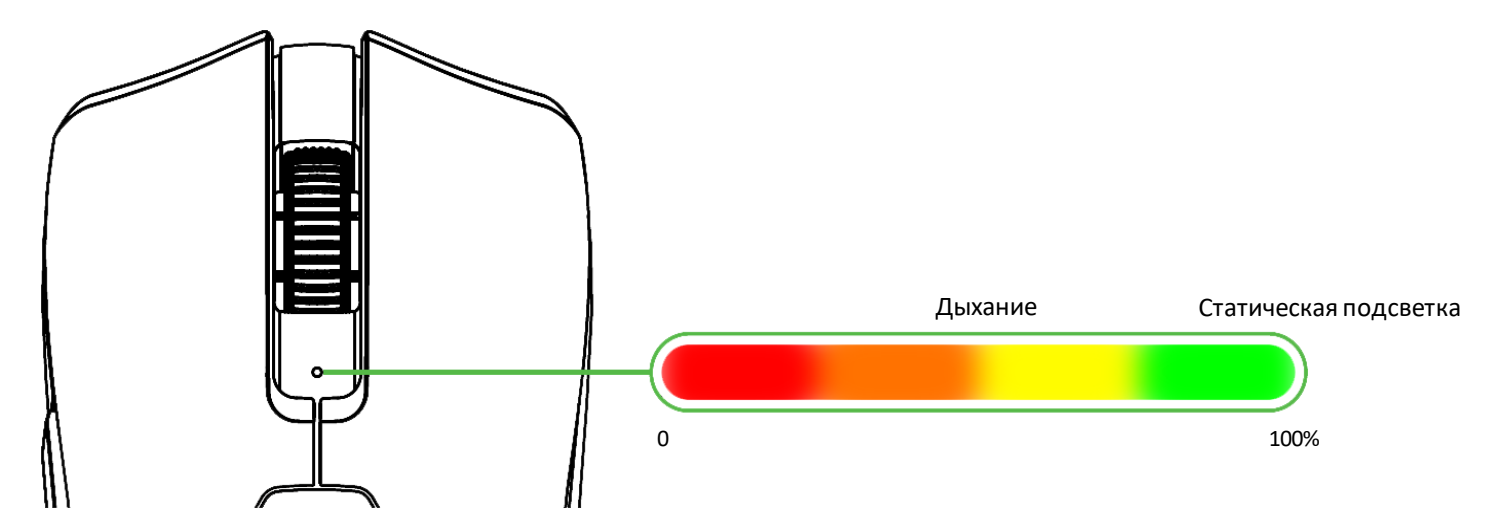

*Для зарядки Razer Viper V2 Pro требуется USB-подключение с достаточной для зарядки устройства мощностью. Подключение к маломощным USB-концентраторам или маломощным USB-портам, которыми зачастую оснащаются клавиатуры и периферийные устройства, может отрицательно сказаться на скорости зарядки. Рекомендуется всегда подключать мышь напрямую к одному из USB-портов компьютера.*

### **ИНДИКАТОР НИЗКОГО УРОВНЯ ЗАРЯДА**

Повторяющееся двойное мигание индикатора состояния красным цветом указывает на уровень заряда батареи ниже 5%. Это периодическое мигание будет повторяться непрерывно, пока батарея не разрядится или мышь не будет подключена к компьютеру с помощью кабеля для зарядки.

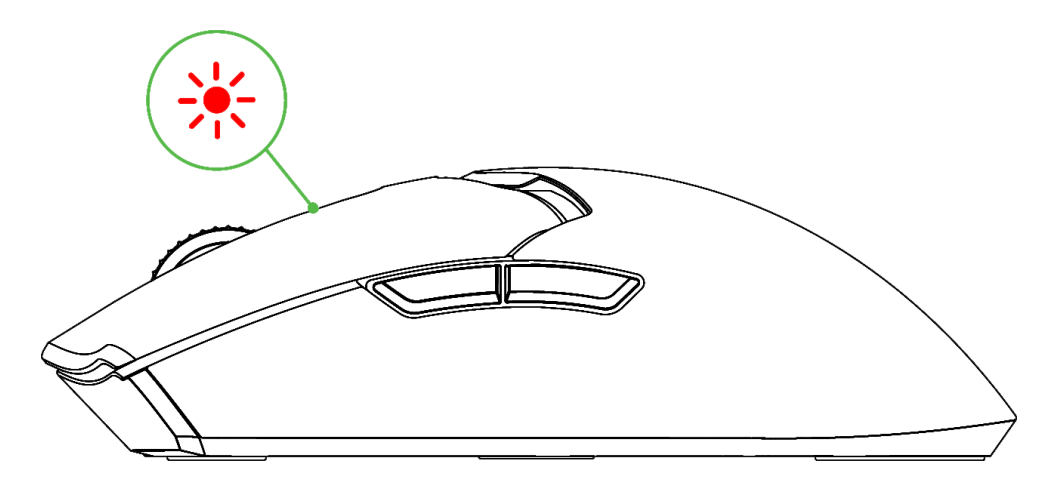

### **ПОДКЛЮЧЕНИЕ МЫШИ**

#### **А. В проводном режиме**

Подключите мышь к одному из USB-портов компьютера с помощью кабеля для зарядки, чтобы использовать ее в проводном режиме.

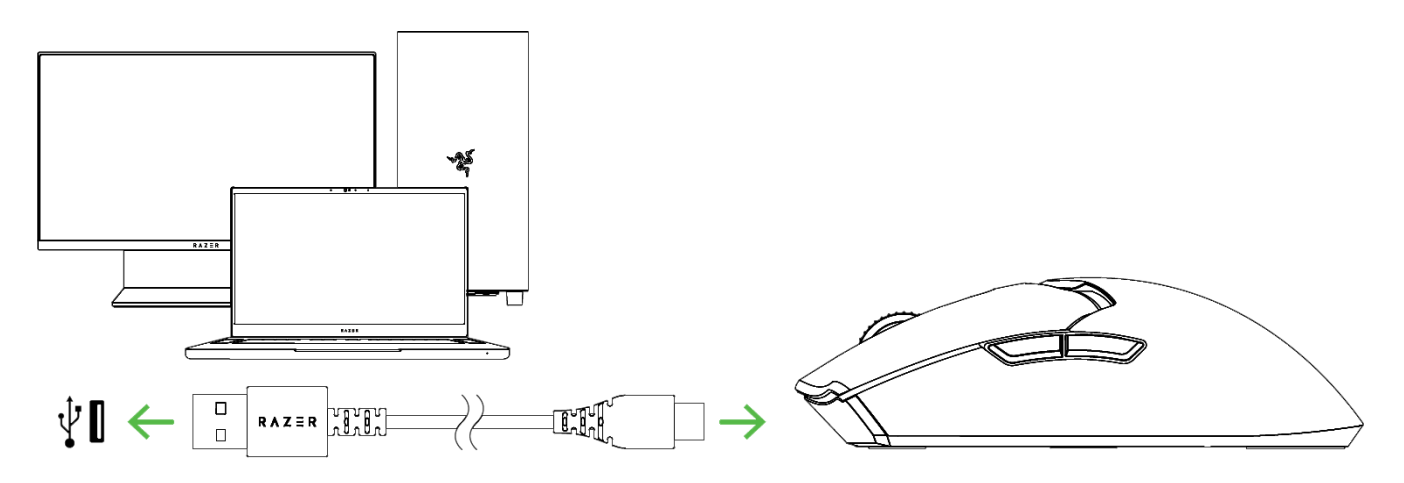

*Установите приложение Razer Synapse после появления запроса или скачайте*  A *программу-установщик по адресу* [razer.com/synapse.](http://razer.com/synapse)

### **Б. В режиме Razer™ Hyperspeed Wireless (2,4ГГЦ)**

1. Подключите беспроводной USB-донгл к компьютеру.

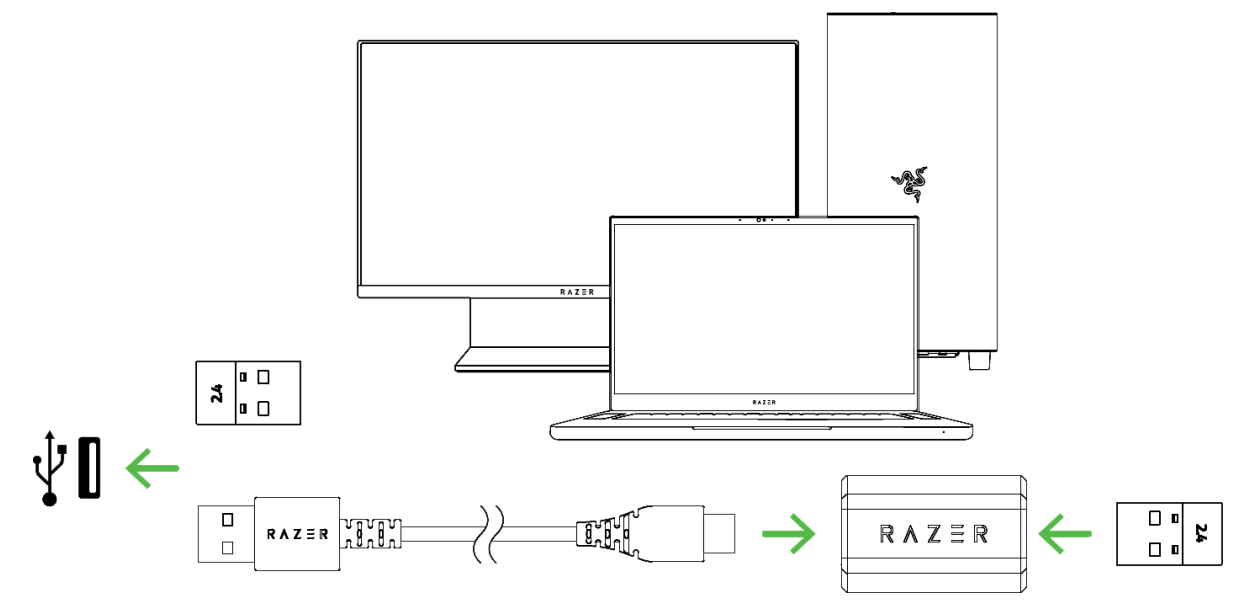

2. Чтобы включить мышь, нажмите и удерживайте кнопку питания / переключения DPI в течение 3 секунд.

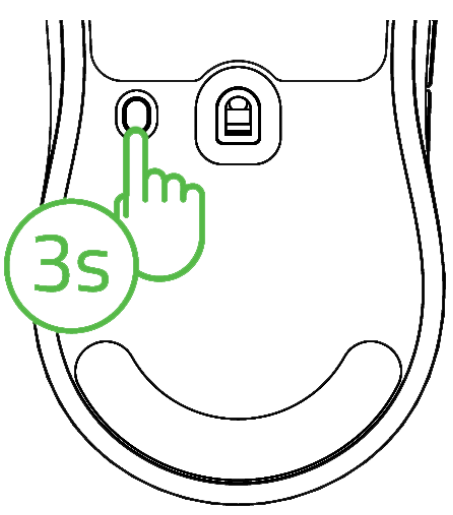

Теперь мышь Razer Viper V2 Pro готова к работе в беспроводном режиме.

### **ИНДИВИДУАЛЬНАЯ НАСТРОЙКА МЫШИ С ПОМОЩЬЮ RAZER SYNAPSE**

Меняйте значение параметра DPI мыши в соответствии со своим стилем игры путем нажатия кнопки питания / переключения DPI или настройте чувствительность индивидуально с помощью приложения Razer Synapse. Индикатор состояния временно меняет цвет для отображения активного в данный момент уровня DPI. [больше узнать об чувствительности](#page-19-0)

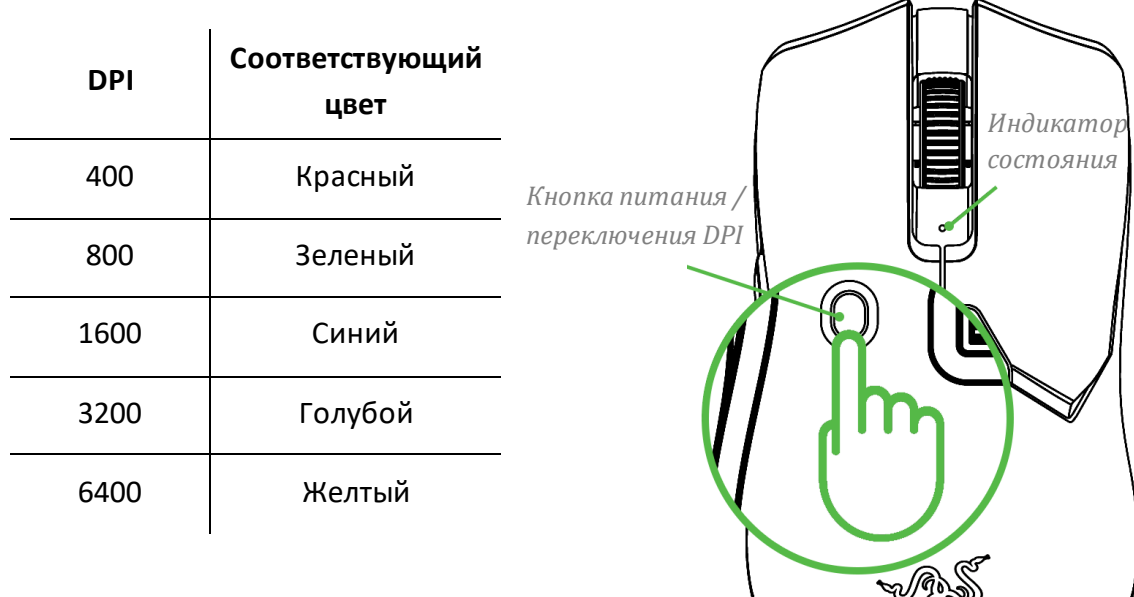

# <span id="page-11-0"></span>6. НАСТРОЙКА RAZER VIPER V2 PRO

*Отказ от ответственности. Для установки приложения, загрузки обновлений и*  A *работы облачных функций требуется подключение к Интернету. Дополнительно рекомендуется зарегистрировать учетную запись Razer ID. Все перечисленные функции могут отличаться в зависимости от текущей версии ПО, подключенных устройств и поддерживаемых приложений и ПО.*

#### **ВКЛАДКА «SYNAPSE»**

Вкладка Synapse по умолчанию открывается при первом запуске приложения Razer Synapse.

#### **Информационная панель**

Вложенная вкладка «Информационная панель» представляет собой обзор приложения Razer Synapse; она предоставляет доступ ко всем устройствам, модулям и онлайн-службам Razer.

![](_page_11_Picture_6.jpeg)

#### **Модули**

На подвкладке «Модули» отображаются все установленные и доступные для установки модули.

![](_page_12_Picture_33.jpeg)

#### **Глобальн. быстр. клавиши**

Привязывайте действия или функции Razer Synapse к пользовательским сочетаниям клавиш периферийных устройств Razer, которые заменяют все привязки клавиш в отдельных профилях. [Подробнее о профилях](#page-13-0)

*Распознаются только сигналы устройств с поддержкой Razer Synapse.*

![](_page_12_Picture_34.jpeg)

### **ВКЛАДКА «МЫШЬ»**

Вкладка «Мышь» является основной вкладкой для Razer Viper V2 Pro. Здесь можно изменять настройки устройства, например, назначение кнопок и чувствительность DPI. Изменения, внесенные на этой вкладке, автоматически сохраняются в вашей системе и облачном хранилище.

#### **Настроить**

Вложенная вкладка «Настроить» предназначена для изменения назначений кнопок мыши.

![](_page_13_Picture_70.jpeg)

#### <span id="page-13-0"></span>*Профиль*

Профиль — это хранилище данных для хранения всех настроек вашего устройства Razer. По умолчанию имя профиля задается на основе названия вашей системы. Чтобы добавить, переименовать, копировать или удалить профиль, просто нажмите кнопку «Прочее» ( •••).

#### *Стандартн. / Hypershift*

Режим Hypershift — это дополнительный набор назначений кнопок, который активируется, если удерживать нажатой клавишу Hypershift. По умолчанию клавиша Hypershift назначается клавише fn на клавиатуре, поддерживающей приложение Razer Synapse, однако в качестве клавиши Hypershift можно также назначить любую кнопку мыши.

#### *Сопряжение нескольких устройств HyperSpeed*

Эта функция позволяет выполнить сопряжение дополнительного устройства, совместимого с технологией HyperSpeed, с беспроводным USB-донглом мыши Razer Viper V2 Pro. Поскольку беспроводной USB-донгл поддерживает одновременное сопряжение с клавиатурой и мышью, вам не придется использовать отдельный донгл для каждого периферийного устройства.

![](_page_14_Picture_2.jpeg)

*Чтобы воспользоваться этой функцией, мышь Razer Viper V2 Pro должна быть подключена в беспроводном режиме HyperSpeed (2,4 ГГц). Каждое периферийное устройство можно подключить одновременно только к одному донглу.*

#### *Sidebar*

Нажатие на кнопку боковой панели Sidebar ( $\equiv$ ) покажет все текущие назначения кнопок мыши Razer Viper V2 Pro.

![](_page_14_Picture_71.jpeg)

Кроме того, можно перейти к определенному назначению кнопок, выбрав его на вкладке «Настроить».

![](_page_15_Picture_59.jpeg)

После выбора назначения какой-либо кнопки ее можно изменить ее на одну из следующих функций:

### По умолчанию

Эта настройка позволяет вернуть кнопке мыши ее исходную настройку.

### **<u>EEE</u>** Функция клавиатуры

Эта настройка изменяет назначение кнопки на функцию клавиатуры. Можно также выбрать режим Turbo, который позволяет эмулировать многократное повторение функции клавиатуры, удерживая нажатой соответствующую кнопку.

#### U Функция мыши

Эта настройка изменяет текущее назначение кнопки на другую функцию мыши. Ниже перечислены функции, которые можно выбрать:

- Щелчок левой кнопкой с помощью назначенной кнопки выполняются функции щелчка левой кнопкой.
- Щелчок правой кнопкой с помощью назначенной кнопки выполняются функции щелчка правой кнопкой.
- Щелчок кнопкой прокрутки включение универсальной функции прокрутки.
- Двойной щелчок с помощью назначенной кнопки выполняются функции двойного щелчка.
- Кнопка мыши 4 выполняет команду «Назад» в большинстве интернет-браузеров.
- Кнопка мыши 5 выполняет команду «Вперед» в большинстве интернет-браузеров.
- Прокрутка вверх с помощью назначенной кнопки выполняется команда «Прокрутка вверх».
- Прокрутка вниз с помощью назначенной кнопки выполняется команда «Прокрутка вниз».
- Прокрутка влево с помощью назначенной кнопки выполняется команда «Прокрутка влево».
- Прокрутка вправо с помощью назначенной кнопки выполняется команда «Прокрутка вправо».
- Непрерывная прокрутка вверх пока нажата назначенная кнопка, непрерывно выполняется команда «Прокрутка вверх».
- Непрерывная прокрутка вниз пока нажата назначенная кнопка, непрерывно выполняется команда «Прокрутка вниз».

Для некоторых функций мыши можно также выбрать режим Turbo, который позволяет эмулировать многократное нажатие клавиши упомянутой функции, удерживая нажатой соответствующую кнопку.

# **Э.** Чувствительность

Эта функция позволяет одним нажатием кнопки изменять настройку DPI мыши Razer Viper V2 Pro. Ниже перечислены параметры функции «Чувствительность» с их описанием.

- Переключение чувствительности пока назначенная кнопка удерживается в нажатом положении, чувствительность изменяется до заданного значения DPI. Если отпустить эту кнопку, чувствительность вернется к предыдущему значению.
- **Увеличение чувствительности увеличивает текущее значение чувствительности на** один уровень.
- Уменьшение чувствительности уменьшает текущее значение чувствительности на один уровень.
- $\blacksquare$  On-The-Fly Sensitivity нажатие назначенной кнопки и вращение колеса прокрутки вперед или назад увеличивает или уменьшает текущее значение DPI, соответственно.
- Циклическое переключение чувствительности на уровень вверх увеличивает текущее значение чувствительности на один уровень. После того, как чувствительность достигнет максимального уровня, при следующем нажатии кнопки она вернется на уровень 1.
- Циклическое переключение чувствительности на уровень вниз уменьшает текущее значение чувствительности на один уровень. После того, как чувствительность достигнет уровня 1, при следующем нажатии кнопки она вернется на максимальный уровень. [Щелкните здесь, чтобы больше узнать об уровнях](#page-19-1) чувствительности

### Макрос

Макросом называют предварительно запрограммированную последовательность нажатий клавиш и кнопок, которые выполняются через точные промежутки времени. Задавая макрос в качестве функции кнопки, можно удобно выполнить цепочку команд.Данная функция будет видна, только если установлен модуль «Макрос».

### Переключение профиля

Функция «Переключение профиля» позволяет быстро изменять профили и загружать новый набор назначений клавиш. При каждом переключении профилей на экран выводится уведомление.

#### Взаимосвязь устройств

Функция взаимосвязи устройств позволяет изменять функции других устройств, подключенных к Razer Synapse. Некоторые из этих функций зависят от конкретных устройств, например функция, позволяющая использовать вашу клавиатуру Razer для изменения уровня чувствительности вашей мыши Razer.

### $\nabla$  Razer Hypershift

Назначение кнопке функции Razer Hypershift позволит активировать режим Hypershift, пока кнопка удерживается нажатой.

### Запустить программу

Функция «Запустить программу» позволяет открыть приложение или веб-сайт с помощью назначенной кнопки. При выборе функции «Запустить программу» появятся два варианта, с помощью которых можно найти конкретное приложение, которое требуется открыть, или ввести адрес веб-сайта, который нужно посетить.

#### Мультимедиа

Эта настройка позволяет назначать элементы управления мультимедиа вашему устройству Razer. Ниже перечислены элементы управления мультимедиа, которые можно выбрать:

- Тише уменьшение громкости аудиовыхода.
- Громче увеличение громкости аудиовыхода.
- Без звука отключение аудиовыхода.
- Микрофон громче увеличение громкости микрофона.
- Микрофон тише уменьшение громкости микрофона.
- Микрофон без звука выключение микрофона.
- Все без звука отключение микрофона и аудиовыхода.
- Воспроизведение / Пауза включение, приостановка и возобновление воспроизведения текущего мультимедийного объекта.
- Предыдущая дорожка воспроизведение предыдущей дорожки.
- Следующая дорожка воспроизведение следующей дорожки.

### $\nabla$  Клавиши быстрого доступа Windows

Эта настройка позволяет назначить кнопке мыши какую-либо команду быстрого доступа операционной системы Windows. Дополнительную информацию см. на веб-сайте: [support.microsoft.com/kb/126449](http://support.microsoft.com/kb/126449)

### $\equiv$  Текстовая функция

«Текстовая функция» позволяет вводить готовый текст одним нажатием кнопки. Просто напишите нужный текст в указанном поле, и ваш текст будет вводиться каждый раз при нажатии назначенной кнопки. Эта функция полностью поддерживает кодировку Unicode и также позволяет вставлять специальные символы из таблицы символов.

# Отключить

Эта настройка позволяет отключить функцию назначенной клавиши. Используйте параметр «Отключить», если вы не хотите пользоваться выбранной кнопкой или она мешает работе.

#### **Качество работы**

Вложенная вкладка «Эффективность» позволяет изменять чувствительность, ускорение и частоту опроса.

![](_page_19_Picture_61.jpeg)

#### <span id="page-19-0"></span>*Чувствительность*

Чувствительностью называют расстояние, на которое перемещается курсор в зависимости от того, насколько далеко перемещена мышь. Чем выше DPI, тем дальше перемещается курсор при одном и том же перемещении мыши.

#### <span id="page-19-1"></span>Уровни чувствительности

Уровень чувствительности представляет собой заданное значение чувствительности. Можно настроить до пяти различных уровней чувствительности, между которыми можно циклически переключаться с помощью кнопки переключения DPI.

#### Включить настройку по осям X-Y

По умолчанию по оси X (горизонтальная) и оси Y (вертикальная) используются одни и те же значения чувствительности. Однако можно установить разные значения чувствительности для каждой из осей, выбрав настройку «Включить настройку по осям X-Y».

#### *Частота опроса*

Чем выше частота опроса, тем чаще компьютер получает информацию о состоянии вашей мыши, тем самым увеличивая быстроту реакции указателя мыши. Можно выбрать одну из доступных частот опроса: 125 Гц (8 мс), 500 Гц (2 мс) и 1000 Гц (1 мс).

#### *Свойства мыши*

Здесь можно получить доступ к свойствам мыши Windows для изменения настроек операционной системы, которые могут напрямую влиять на работу вашей мыши Razer Viper V2 Pro.

#### **Калибровка**

Вложенная вкладка «Калибровка» позволяет оптимизировать датчик Razer Precision к любой поверхности, обеспечив лучшее отслеживание.

#### *Интеллектуальное отслеживание движения*

Интеллектуальное отслеживание движения позволяет задать расстояние, на которое нужно поднять датчик над поверхностью, чтобы он прекратил отслеживание во избежание нежелательного перемещения курсора. Вы можете задать разные значения расстояния отрыва и приземления, выбрав параметр «Включить асимметричную настройку отключения отслеживания».

![](_page_21_Picture_37.jpeg)

#### **Питание**

Вложенная вкладка «Питание» дает возможность управлять энергопотреблением вашего устройства путем выключения питания, если оно бездействует в течение определенного времени. Можно также настроить процент заряда батареи, при котором мышь будет переходить в режим пониженного энергопотребления для экономии заряда батареи.

![](_page_22_Picture_95.jpeg)

### **ВКЛАДКА «ПРОФИЛИ»**

Вкладка «Профили» позволяет удобно управлять всеми вашими профилями и связывать их с вашими играми и приложениями.

#### **Устройства**

С помощью вложенной вкладки «Устройства» можно посмотреть, какое из устройств Razer использует конкретный профиль.

![](_page_23_Picture_4.jpeg)

Вы можете импортировать Профили / Эффекты Chroma из компьютера или облака с помощью кнопки «Импорт» ( $\boxplus$ ), либо создать профили в выбранном устройстве или новые Эффекты Chroma для определенных игр с помощью кнопки «Добавить» ( $+$ ). После связывания можно нажать кнопку «Прочее» ( ••• ) соответствующего эффекта Chroma или устройства, чтобы выбрать необходимый эффекта Chroma или профиль устройства. Каждый профиль/Эффекты Chroma можно настроить на автоматическую активацию при запуске какого-либо приложения с помощью настройки «Связать с играми».

#### **Связанные игры**

Вложенная вкладка «Связанные игры» обеспечивает гибкость при добавлении игр, просмотре периферийных устройств, связанных с играми, или поиске добавленных игр. Также можно сортировать игры по алфавиту, времени запуска или частоте запуска. Добавленные игры будут по-прежнему здесь перечислены, даже если они не связаны с устройством Razer.

![](_page_24_Picture_2.jpeg)

Чтобы связать игру с подключенным устройством Razer, просто щелкните игру в списке, а затем перейдите по ссылке «Выбрать устройство и его профиль для автоматического запуска во время игры», чтобы выбрать устройство Razer для связывания. После связывания можно нажать кнопку «Прочее» (•••) соответствующего привязанного устройства, чтобы выбрать необходимый профиль устройства.

## **ОКНО «НАСТРОЙКИ»**

Окно «Настройки» доступно путем нажатии кнопки ( $\leftrightarrow$ ) в Razer Synapse. В нем можно настроить действия приложения после запуска и язык Razer Synapse, просмотреть основное руководство каждого подсоединенного устройства Razer или восстановить заводские настройки по умолчанию для любого подсоединенного устройства Razer.

![](_page_25_Picture_69.jpeg)

#### **«Общие»**

На вкладке «Общие» можно изменить язык интерфейса ПО, действия при запуске, тему и отображение экранных уведомлений. Кроме того, можно вручную синхронизировать профили с облаком ( $\mathcal C$ ) или просмотреть основное руководство по всем подсоединенным устройствам Razer и установленным модулям.

#### **«Сброс»**

С помощью вкладки «Сброс» можно выполнить сброс к заводским настройкам для всех подключенных устройств Razer со встроенной памятью. Все профили, сохраненные во встроенной памяти выбранного устройства, будут удалены.

![](_page_25_Picture_7.jpeg)

*Примечание. Примечание. При сбросе параметров устройства Razer все профили, хранящиеся во встроенной памяти выбранного устройства, будут удалены.*

#### **«О программе»**

Вкладка «О программе» отображает краткую информацию о ПО, положение об авторских правах, а также актуальные ссылки на условия использования ПО. В этой вкладке можно также проверить обновления ПО или получить быстрый доступ к сообществам Razer.

# <span id="page-27-0"></span>7. БЕЗОПАСНОСТЬ И ТЕХНИЧЕСКОЕ ОБСЛУЖИВАНИЕ

### **ПРАВИЛА ТЕХНИКИ БЕЗОПАСНОСТИ**

Для обеспечения максимальной безопасности при использовании Razer Viper V2 Pro рекомендуется следовать приведенным ниже правилам.

Если при работе с устройством возникли неполадки, которые не удалось устранить с помощью рекомендуемых действий, отключите устройство и позвоните на горячую линию Razer или посетите веб-сайт [support.razer.com](http://support.razer.com/) для получения технической поддержки.

Не разбирайте устройство. Не используйте устройство при нестандартной токовой нагрузке. Это приведет к прекращению действия гарантии.

Если мышь Razer Viper V2 Pro не использовалась длительное время, зарядите ее перед использованием.

Не допускайте контакта устройства с жидкостью, сыростью или влагой. Пользуйтесь устройством только в разрешенном диапазоне температур: от 0 °C до 40 °C. Если температура выйдет за пределы этого диапазона, выключите устройство и (или) выньте вилку из розетки и дождитесь, когда температура установится на допустимом уровне.

### **УДОБСТВО**

Исследования показывают, что длительно повторяющиеся монотонные движения, неудобное размещение периферийных устройств компьютера, неправильное положение тела и некорректные привычки способны вызвать неприятные физические ощущения, привести к нервному переутомлению и излишнему напряжению сухожилий и мышц. Ниже перечислены рекомендации для предупреждения вреда здоровью и поддержки комфортных условий при работе с Razer Viper V2 Pro.

- Располагайте клавиатуру и монитор прямо перед собой, рядом поместите мышь. Держите локти сбоку от тела, не отводя их слишком далеко. При этом клавиатура должна находиться на таком расстоянии, чтобы за ней не нужно было тянуться.
- Отрегулируйте высоту стула и стола таким образом, чтобы клавиатура и мышь находились на уровне локтей или чуть ниже.
- Поставьте ноги на опору, сядьте прямо и расслабьте плечи.
- Во время игры расслабьте кисть руки и держите ее ровно. При повторении одних и тех же игровых действий старайтесь не держать руки в согнутом, вытянутом или вывернутом положении слишком долго.
- Не следует долгое время опираться запястьем на жесткую поверхность. Используйте подставку под запястье для поддержки запястья во время игры.
- Не следует находиться в одном положении на протяжении всего дня. Время от времени вставайте и отходите от стола, делайте упражнения для рук, плеч, шеи и ног, чтобы снять напряжение.

Если во время работы с мышью у вас возникают неприятные физические ощущения – боль, онемение или покалывание в руках, запястьях, локтях, плечах, шее или спине, – немедленно обратитесь за консультацией к врачу.

### **ОБСЛУЖИВАНИЕ И ИСПОЛЬЗОВАНИЕ**

Для поддержания Razer Viper V2 Pro в рабочем состоянии требуется минимальное техническое обслуживание. Во избежание скопления грязи рекомендуется раз в месяц очищать устройство мягкой тканью или ватной палочкой. Не используйте мыло или агрессивные чистящие вещества.

Для использования всех возможностей перемещения и контроля настоятельно рекомендуется использовать коврик Razer премиального уровня. Некоторые поверхности могут вызвать чрезмерный износ основания мыши и сократить срок ее эксплуатации.

Обратите внимание, что сенсор мыши Razer Viper V2 Pro «заточен» (оптимально настроен) для использования с ковриками Razer. Это означает, что тщательное тестирование сенсора подтвердило, что считывание и отслеживание движений мыши Razer Viper V2 Pro лучше всего выполняется на ковриках для мышей от Razer.

### **ПРЕДУПРЕЖДЕНИЕ О НИЗКОМ ЗАРЯДЕ БАТАРЕИ**

В Razer Viper V2 Pro установлен перезаряжаемый литий-ионный аккумулятор. Как правило, срок службы такого аккумулятора зависит от характера использования. Если вы считаете, что перезаряжаемый литий-ионный аккумулятор, установленный в Razer Viper V2 Pro разрядился (имеет низкий уровень заряда), зарядите его.

**Примечание:** Запрещено открывать, ломать или подвергать аккумулятор воздействию проводящих материалов (металла), влаги, жидкостей, огня или источников тепла. От этого аккумулятор может протечь или взорваться, что может привести к травмам. Срок службы батареи зависит от характера эксплуатации.

# <span id="page-29-0"></span>8. ЮРИДИЧЕСКАЯ ИНФОРМАЦИЯ

### **АВТОРСКИЕ ПРАВА И ИНФОРМАЦИЯ ОБ ИНТЕЛЛЕКТУАЛЬНОЙ СОБСТВЕННОСТИ**

© Razer Inc. 2022 г. Патент на стадии рассмотрения. Все права защищены. Razer, девиз «For Gamers. By Gamers», «Powered by Razer Chroma» логотип, логотип с изображением трехголовой змеи и логотип Razer являются товарными знаками или зарегистрированными тварными знаками корпорации Razer Inc. или ее дочерних компаний в США и других странах. Все остальные товарные знаки принадлежат соответствующим владельцам.

USB Type-C™ and USB-C™ are trademarks of USB Implementers Forum.

Windows and the Windows logo are trademarks of the Microsoft group of companies.

Компания Razer Inc. ("Razer") может иметь авторские права, товарные знаки, секреты производства, патенты, заявки на патенты или иные имущественные права интеллектуального характера (зарегистрированные или незарегистрированные) в отношении описываемой продукции в этом руководстве. Данное основное руководство не представляет собой лицензию на любые из указанных авторских прав, товарные знаки, патенты или другие права интеллектуальной собственности. Продукт Razer Viper V2 Pro («Продукт») может отличаться от его изображений на упаковке или в иных случаях. Компания Razer не несет ответственности за подобные отличия или за любые опечатки, которые могут встретиться. Вся содержащаяся в документе информация может быть изменена в любое время без предварительного уведомления.

### **ОГРАНИЧЕННАЯ ГАРАНТИЯ НА ПРОДУКТ**

Самые новые действующие условия ограниченной гарантии на продукт приведены на сайте [razer.com/warranty](http://razer.com/warranty).

### **ОГРАНИЧЕНИЕ ОТВЕТСТВЕННОСТИ**

Ни в каких случаях компания Razer не несет ответственности за упущенную выгоду, утраченную информацию или данные, а также за любой специальный, случайный, прямой или косвенный ущерб, нанесенный любым способом при распространении, продаже, перепродаже, использовании или невозможности использования Продукта. Ни при каких обстоятельствах компания Razer не несет ответственности за расходы, превышающие розничную стоимость Продукта.

### **ОБЩИЕ СВЕДЕНИЯ**

Данные условия должны регулироваться и толковаться в соответствии с местным законодательством, действующим на территории, где был куплен Продукт. Если любое из этих условий будет признано неверным или неосуществимым, это условие (в зависимости от того, насколько оно будет признано неверным или неосуществимым) будет считаться отдельным и не затрагивающим законную силу остальных условий. Компания Razer сохраняет за собой право внесения изменений в какое-либо условие в любое время без предварительного уведомления